# Android Two-way Streaming

# Пример Android-приложения с плеером и стримером

Данное приложение может использоваться для публикации WebRTC-видеопотока и воспроизведения любого из следующих типов потоков с Web Call Server:

- RTSP
- WebRTC
- RTMP
- RTMFP

На скриншоте ниже представлен пример во время публикации и воспроизведени двух разных потоков.

Поля ввода

- 'WCS URL', где 192.168.2.104 адрес WCS-сервера
- 'Publish Stream' для имени публикуемого потока
- 'Play Stream' для имени воспроизводимого потока

Слева отображается видео с камеры, справа воспроизводится другой поток.

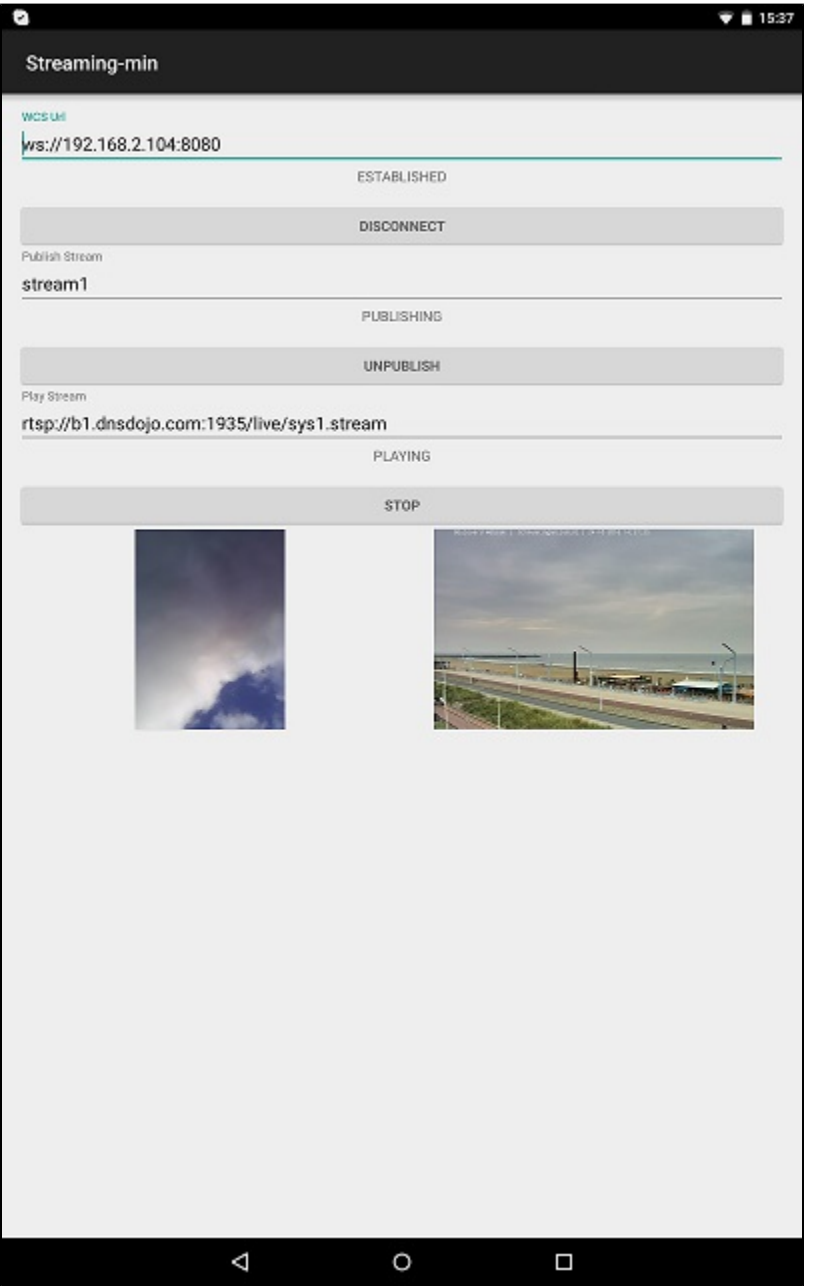

# Работа с кодом примера

Для разбора кода возьмем класс StreamingMinActivity.java примера streaming-min, который доступен для скачивания в соответствующей сборке 1.0.1.38.

### 1. Инициализация АРІ.

Flashphoner.init() код

Flashphoner.init(this);

При инициализации методу init() передается объект Context.

#### 2. Создание сессии

Flashphoner.createSession() код

Методу передается объект SessionOptions со следующими параметрами

- URL WCS-сервера
- SurfaceViewRenderer localRenderer, который будет использоваться для отображения видео с камеры
- SurfaceViewRenderer remoteRenderer, который будет использоваться для отображения воспроизводимого потока

```
sessionOptions = new SessionOptions(mWcsUrlView.getText().toString());
sessionOptions.setLocalRenderer(localRender);
sessionOptions.setRemoteRenderer(remoteRender);
1*** Uncomment this code to use your own RTCConfiguration. For example, you can use custom TURN server
//List<PeerConnection.IceServer> iceServers = new ArrayList<>();
//iceServers.add(new PeerConnection.IceServer("turn:your.turn-server.com:443?transport=tcp","username","
passw0rd"));
//PeerConnection.RTCConfiguration customConfig = new PeerConnection.RTCConfiguration(iceServers);
//sessionOptions.setMediaOptions(customConfig);
7 * ** Session for connection to WCS server is created with method createSession().
  \star /
session = Flashphoner.createSession(sessionOptions);
```
#### 3. Подключение к серверу.

#### Session.connect(). код

session.connect(new Connection());

#### 4. Получение от сервера события, подтверждающего успешное соединение.

session.onConnected() KOA

```
@Override
public void onConnected(final Connection connection) {
    runOnUiThread(new Runnable() {
        @Override
        public void run() {
            mConnectButton.setText(R.string.action_disconnect);
             mConnectButton.setTag(R.string.action_disconnect);
             mConnectButton.setEnabled(true);
             mConnectStatus.setText(connection.getStatus());
             mPublishButton.setEnabled(true);
             mPlayButton.setEnabled(true);
         }
     });
```
# 5. Запрос прав на публикацию потока при нажатии Publish

# ActivityCompat.requestPermissions() [код](https://github.com/flashphoner/wcs-android-sdk-samples/blob/b3412c24c05fdbad85ba724b4f89ff2dfcbb8f71/streaming-min/src/main/java/com/flashphoner/wcsexample/streaming_min/StreamingMinActivity.java#L204)

```
mPublishButton.setOnClickListener(new OnClickListener() {
     @Override
     public void onClick(View view) {
         if (mPublishButton.getTag() == null || Integer.valueOf(R.string.action_publish).equals(mPublishButton.
getTag())) {
             ActivityCompat.requestPermissions(StreamingMinActivity.this,
                   new String[]{Manifest.permission.RECORD_AUDIO, Manifest.permission.CAMERA},
                   PUBLISH_REQUEST_CODE);
             ...
         } else {
             ...
         }
         ...
     }
});
```
#### 6. Публикация потока после предоставления соответствующих прав

Session.createStream(), Stream.publish() [код](https://github.com/flashphoner/wcs-android-sdk-samples/blob/b3412c24c05fdbad85ba724b4f89ff2dfcbb8f71/streaming-min/src/main/java/com/flashphoner/wcsexample/streaming_min/StreamingMinActivity.java#L362)

```
case PUBLISH_REQUEST_CODE: {
    if (grantResults.length == 0 ||
            grantResults[0] != PackageManager.PERMISSION_GRANTED ||
            grantResults[1] != PackageManager.PERMISSION_GRANTED) {
        Log.i(TAG, "Permission has been denied by user");
     } else {
         mPublishButton.setEnabled(false);
         /**
           * The options for the stream to publish are set.
           * The stream name is passed when StreamOptions object is created.
           */
         StreamOptions streamOptions = new StreamOptions(mPublishStreamView.getText().toString());
         /**
           * Uncomment this code to use case WebRTC-as-RTMP. Stream will be republished to your rtmpUrl
           */
         //streamOptions.setRtmpUrl("rtmp://192.168.1.100:1935/live2");
         /**
           * Stream is created with method Session.createStream().
           */
         publishStream = session.createStream(streamOptions);
         ...
         /**
           * Method Stream.publish() is called to publish stream.
           */
         publishStream.publish();
         Log.i(TAG, "Permission has been granted by user");
     }
}
```
#### 7. Воспроизведение потока при нажатии Play

#### Session.createStream(), Stream.play() [код](https://github.com/flashphoner/wcs-android-sdk-samples/blob/b3412c24c05fdbad85ba724b4f89ff2dfcbb8f71/streaming-min/src/main/java/com/flashphoner/wcsexample/streaming_min/StreamingMinActivity.java#L240)

```
mPlayButton.setOnClickListener(new OnClickListener() {
    @Override
    public void onClick(View view) {
         mPlayButton.setEnabled(false);
         if (mPlayButton.getTag() == null || Integer.valueOf(R.string.action_play).equals(mPlayButton.getTag())) 
{
             /**
              * The options for the stream to play are set.
               * The stream name is passed when StreamOptions object is created.
               */
             StreamOptions streamOptions = new StreamOptions(mPlayStreamView.getText().toString());
             /**
              * Stream is created with method Session.createStream().
               */
             playStream = session.createStream(streamOptions);
             ...
             /**
               * Method Stream.play() is called to start playback of the stream.
 */
             playStream.play();
             ...
         } else {
             ...
         }
         ...
     }
});
```
#### 8. Остановка воспроизведение потока при нажатии Stop

## Stream.stop() [код](https://github.com/flashphoner/wcs-android-sdk-samples/blob/b3412c24c05fdbad85ba724b4f89ff2dfcbb8f71/streaming-min/src/main/java/com/flashphoner/wcsexample/streaming_min/StreamingMinActivity.java#L297)

```
playStream.stop();
playStream = null;
```
#### 9. Остановка публикации потока при нажатии Unpublish

#### Stream.stop() [код](https://github.com/flashphoner/wcs-android-sdk-samples/blob/b3412c24c05fdbad85ba724b4f89ff2dfcbb8f71/streaming-min/src/main/java/com/flashphoner/wcsexample/streaming_min/StreamingMinActivity.java#L221)

```
publishStream.stop();
publishStream = null;
```
#### 10. Закрытие соединения.

#### Session.disconnect() [код](https://github.com/flashphoner/wcs-android-sdk-samples/blob/b3412c24c05fdbad85ba724b4f89ff2dfcbb8f71/streaming-min/src/main/java/com/flashphoner/wcsexample/streaming_min/StreamingMinActivity.java#L181)

```
mConnectButton.setEnabled(false);
/**
  * Connection to WCS server is closed with method Session.disconnect().
   */
session.disconnect();
```
#### 11. Получение события, подтверждающего разъединение.

#### session.onDisconnection() [код](https://github.com/flashphoner/wcs-android-sdk-samples/blob/b3412c24c05fdbad85ba724b4f89ff2dfcbb8f71/streaming-min/src/main/java/com/flashphoner/wcsexample/streaming_min/StreamingMinActivity.java#L148)

```
@Override
public void onDisconnection(final Connection connection) {
    runOnUiThread(new Runnable() {
         @Override
         public void run() {
             mConnectButton.setText(R.string.action_connect);
             mConnectButton.setTag(R.string.action_connect);
             mConnectButton.setEnabled(true);
             mPublishButton.setText(R.string.action_publish);
             mPublishButton.setTag(R.string.action_publish);
             mPublishButton.setEnabled(false);
             mPlayButton.setText(R.string.action_play);
             mPlayButton.setTag(R.string.action_play);
             mPlayButton.setEnabled(false);
             mConnectStatus.setText(connection.getStatus());
             mPublishStatus.setText("");
             mPlayStatus.setText("");
         }
    });
}
```